# Fehler in SMC-Protokollen: "Schlüssel für " konnte nicht gefunden werden. ٦

## Inhalt

**Einleitung Voraussetzungen** Anforderungen Verwendete Komponenten Hintergrundinformationen Problem Lösung

## **Einleitung**

In diesem Dokument wird beschrieben, wie Sie den Fehler "cannot find secret for" in Secure Network Analytics Manager Central Management.

## Voraussetzungen

#### Anforderungen

Es gibt keine spezifischen Anforderungen für dieses Dokument.

#### Verwendete Komponenten

Die Informationen in diesem Dokument basierend auf folgenden Software- und Hardware-Versionen:

• Secure Network Analytics Manager Version 7.1.1 oder neuer

Die Informationen in diesem Dokument beziehen sich auf Geräte in einer speziell eingerichteten Testumgebung. Alle Geräte, die in diesem Dokument benutzt wurden, begannen mit einer gelöschten (Nichterfüllungs) Konfiguration. Wenn Ihr Netzwerk in Betrieb ist, stellen Sie sicher, dass Sie die möglichen Auswirkungen aller Befehle verstehen.

# Hintergrundinformationen

Dieses Problem tritt bei Services im **Central Management** die Anmeldeinformationen erfordern, z. B. **SNMP v3**.

Es werden keine Fehler auf einem Central Management Seite selbst.

In dieser Bereitstellung gab es einen primären und einen sekundären Manager.

Die Fehlermeldung /lancope/var/logs/containers/svc-central-management.log Datei auf dem primären Manager

enthält Zeileneinträge, die Folgendes enthalten: "unable to find secret for" Einträge.

#### Problem

Der Fehler wird im primären Manager angezeigt. **/lancope/var/logs/containers/svc-central-management.log** , wenn eine Konfigurationsänderung an der Konfiguration des sekundären Managers vorgenommen wird. Dies kann in jedem Konfigurationsabschnitt der zentralen Verwaltung geschehen, der für die Verwendung der Authentifizierung konfiguriert werden kann.

Apr 27 19:47:35 smc-primary docker/svc-central-management[3214]: 2020-04-27 19:47:35.369 INFO [qtp1907431275-88280] FailoverConfigurationSender:129 - Synchronization of Primary's APPLIANCE a39117ce-ac2b-46eb-837c-facae0cc4abc snapshot to other SMC is successful Apr 27 19:47:36 smc-primary docker/svc-central-management[3214]: 2020-04-27 19:47:36.982 ERROR [qtp1907431275-88310] GlobalExceptionController:133 - \QError processing GET

/cm/config/appliance/a39117ce-ac2b-46eb-837c-facae0cc4abc/config/internal\E

Apr 27 19:47:36 smc-primary docker/svc-central-management[3214]:

com.lancope.cm.configuration.service.SecureDataProcessingException: **Unable to find secret for '0xe9bda01ea881b262ced8e153a3d9cf2a' <-- The error**

Der sekundäre Manager löst gleichzeitig im selben Netzwerk einen Fehler aus. **/lancope/var/logs/containers/svc-cm-agent.log** Datei:

Apr 27 19:47:36 smc-secondary docker/svc-cm-agent[385336]: 2020-04-27 19:47:36.305 INFO [qtp634540230-71] StandardCommandRunner:67 - Running Command(Command(commandType=APPLY\_CONFIG, commandId=9ba839e2-6770-4f21-9f7d-cbfe6782c2dc, arguments=Optional[[internetProxy, auditLogDestination, passwordPolicy, smtp, aide, ldapSetup, dnsCache, dns, ssh, fips, ntp, dodin, tlsApplianceIdentity, snmpAgent, tlsClientIdentities, sso, externalServices, localResolution, networkInterfaces, openingMessage, configBackup, host, trustStore, sessionTimeout]]))... Apr 27 19:47:36 smc-secondary docker/svc-cm-agent[385336]: 2020-04-27 19:47:36.306 INFO [qtp634540230-71] CommandDispatcher:30 - Running APPLY\_CONFIG 9ba839e2-6770-4f21-9f7dcbfe6782c2dc Apr 27 19:47:37 smc-secondary docker/svc-cm-agent[385336]: 2020-04-27 19:47:37.135 INFO [qtp634540230-71] StandardCommandRunner:69 - Command(Command(commandType=APPLY\_CONFIG, commandId=9ba839e2-6770-4f21-9f7d-cbfe6782c2dc, arguments=Optional[[internetProxy, auditLogDestination, passwordPolicy, smtp, aide, ldapSetup, dnsCache, dns, ssh, fips, ntp, dodin, tlsApplianceIdentity, snmpAgent, tlsClientIdentities, sso, externalServices, localResolution, networkInterfaces, openingMessage, configBackup, host, trustStore, sessionTimeout]])) completed, success = false Apr 27 19:47:37 smc-secondary docker/svc-cm-agent[385336]: 2020-04-27 19:47:37.136 INFO [qtp634540230-71] CommandResultStoreDAO:40 - {"replyLink":"[https://10.209.6.43/cm/config/appliance/a39117ce-ac2b-46eb-837c](https://10.209.6.43/cm/config/appliance/a39117ce-ac2b-46eb-837c-facae0cc4abc/command/9ba839e2-6770-4f21-9f7d-cbfe6782c2dc/apply�,�commandResult�:{�type�:�applyConfig�,�successful�:false,�details�:�exit)[facae0cc4abc/command/9ba839e2-6770-4f21-9f7d](https://10.209.6.43/cm/config/appliance/a39117ce-ac2b-46eb-837c-facae0cc4abc/command/9ba839e2-6770-4f21-9f7d-cbfe6782c2dc/apply�,�commandResult�:{�type�:�applyConfig�,�successful�:false,�details�:�exit)[cbfe6782c2dc/apply","commandResult":{"type":"applyConfig","successful":false,"details":"exit](https://10.209.6.43/cm/config/appliance/a39117ce-ac2b-46eb-837c-facae0cc4abc/command/9ba839e2-6770-4f21-9f7d-cbfe6782c2dc/apply�,�commandResult�:{�type�:�applyConfig�,�successful�:false,�details�:�exit) code: 1\nElementIDs without results: aide, auditLogDestination, configBackup, dns, dnsCache, dodin, externalServices, fips, host, internetProxy, ldapSetup, localResolution, networkInterfaces, ntp, openingMessage, passwordPolicy, sessionTimeout, smtp, snmpAgent, ssh, sso, tlsApplianceIdentity, tlsClientIdentities, trustStore\n---STDERR---\nERROR! Attempted to execute \"./ansible-inventory.py\" as inventory script: Inventory script (./ansibleinventory.py) had an execution error: /usr/local/lib/python2.7/distpackages/urllib3/connectionpool.py:1004: InsecureRequestWarning: Unverified HTTPS request is being made. Adding certificate verification is strongly advised. See: <https://urllib3.readthedocs.io/en/latest/advanced-usage.html#ssl-warnings\n> InsecureRequestWarning,\n/usr/local/lib/python2.7/dist-packages/urllib3/connectionpool.py:1004: InsecureRequestWarning: Unverified HTTPS request is being made. Adding certificate verification is strongly advised. See: [https://urllib3.readthedocs.io/en/latest/advanced-usage.html#ssl](https://urllib3.readthedocs.io/en/latest/advanced-usage.html#ssl-warnings\n)[warnings\n](https://urllib3.readthedocs.io/en/latest/advanced-usage.html#ssl-warnings\n) InsecureRequestWarning,\nTraceback (most recent call last):\n File \"/opt/service/ansible/ansible-inventory.py\", line 48, in <module>\n \"config\": fetch\_configuration(),\n File \"/opt/service/ansible/ansible-inventory.py\", line 36, in

```
fetch_configuration\n return r.json()['configurableElements']\n File
\"/usr/local/lib/python2.7/dist-packages/requests/models.py\", line 889, in json\n
self.content.decode(encoding), **kwargs\n File \"/usr/lib/python2.7/json/_init_.py\", line
339, in loads\n return _default_decoder.decode(s)\n File \"/usr/lib/python2.7/json/decoder.py\",
line 364, in decode\n obj, end = self.raw_decode(s, idx=_w(s, 0).end())\n File
\"/usr/lib/python2.7/json/
Apr 27 19:47:37 smc-secondary docker/svc-cm-agent[385336]: decoder.py\", line 380, in
raw decode\n obj, end = self.scan_once(s, idx)\nValueError: Expecting ',' delimiter: line 1
column 10305 (char 10304)\n \n\n","elementResults":["java.util.HashMap",{}]}}
Apr 27 19:47:37 smc-secondary docker/svc-cm-agent[385336]: 2020-04-27 19:47:37.767 INFO
[qtp634540230-71] CommandResultStoreDAO:46 - Previous command result exists. Removing it now.
```
#### Überprüfen Sie auf der primären Verwaltungsschnittstelle den Inhalt

des /lancope/var/services/cm/configuration/{idofsecondarysmcdirectory}/config.json Datei. mit dem jq . /lancope/var/services/cm/configuration/idofsecondarysmcdirectory/config.json aus.

```
primary-smc#: jq .configurableElements.snmpAgent
/lancope/var/services/cm/configuration/{idofsecondarysmcdirectory}/config.json
{
  "agentEnabled": true,
  "agentCommunity": "fakePW123",
  "agentPort": 161,
  "sysLocation": "Somecity ST",
  "sysContact": "Example User",
  "sysName": "smc-secondary.example.com",
  "sysServices": 72,
  "sysDescr": "Stealthwatch",
  "sysObjectId": "1.3.6.1.4.1.8712.1.1",
  "username": "readonly",
  "mode": "V3",
  "encryptionPass": "0xe9bda01ea881b262ced8e153a3d9cf2a", <-- This is the same value seen in the
log file from the Primary Manager
  "authPass": "0x6bb67c14beca3b6ba319485441cd24a36f80068d",
}
```
### Lösung

Navigieren Sie zu **Central Management > Actions > Edit Appliance Configuration > Network Services** und geben Sie dann Encryption Password und Authentication Password -Werte im Abschnitt "SNMP Agent" ein, wenn SNMP VERSION V3 ausgewählt ist. Wählen Sie nach Abschluss **Apply Settings**.

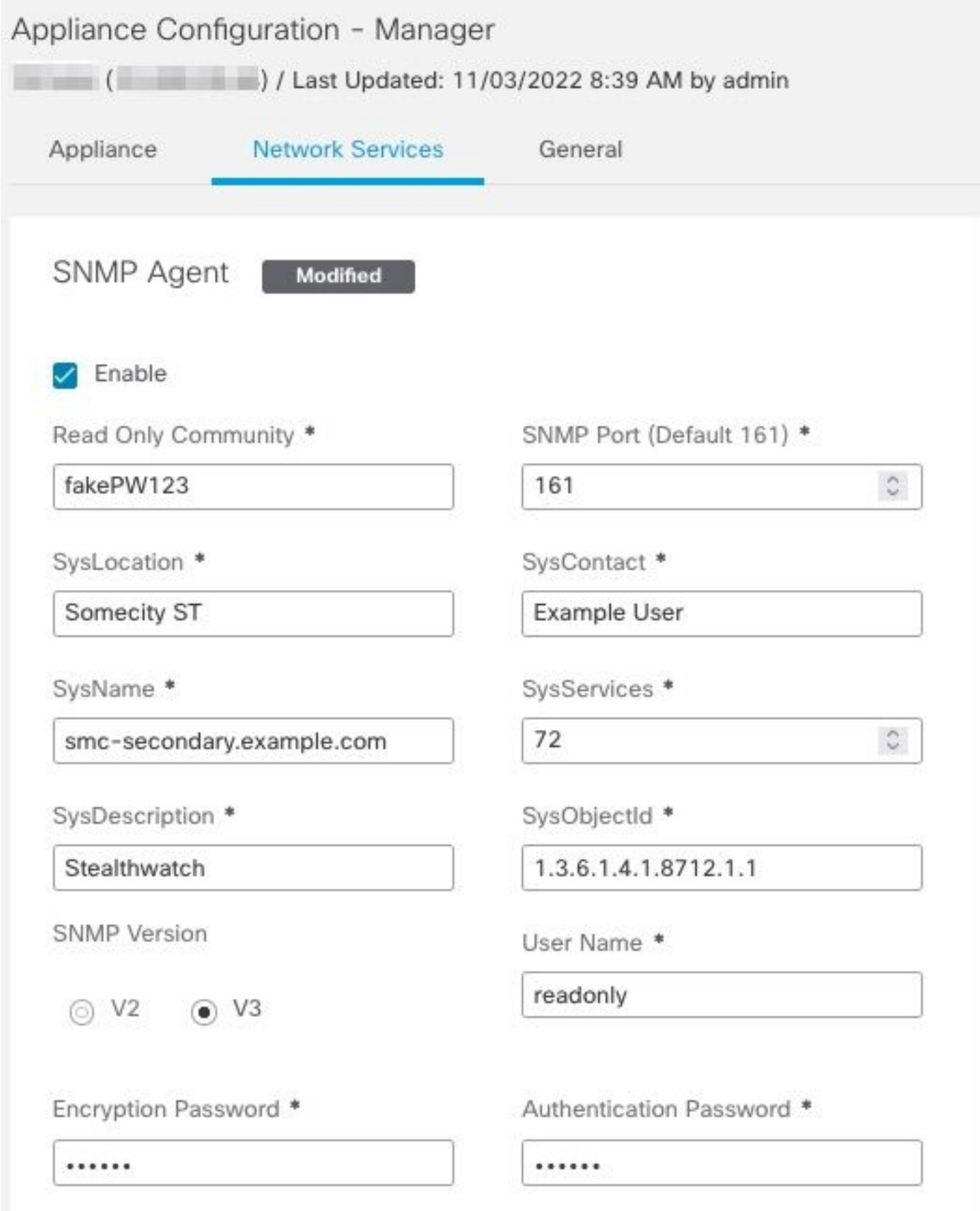

Konfiguration des SNMPv3-Agenten

#### Informationen zu dieser Übersetzung

Cisco hat dieses Dokument maschinell übersetzen und von einem menschlichen Übersetzer editieren und korrigieren lassen, um unseren Benutzern auf der ganzen Welt Support-Inhalte in ihrer eigenen Sprache zu bieten. Bitte beachten Sie, dass selbst die beste maschinelle Übersetzung nicht so genau ist wie eine von einem professionellen Übersetzer angefertigte. Cisco Systems, Inc. übernimmt keine Haftung für die Richtigkeit dieser Übersetzungen und empfiehlt, immer das englische Originaldokument (siehe bereitgestellter Link) heranzuziehen.